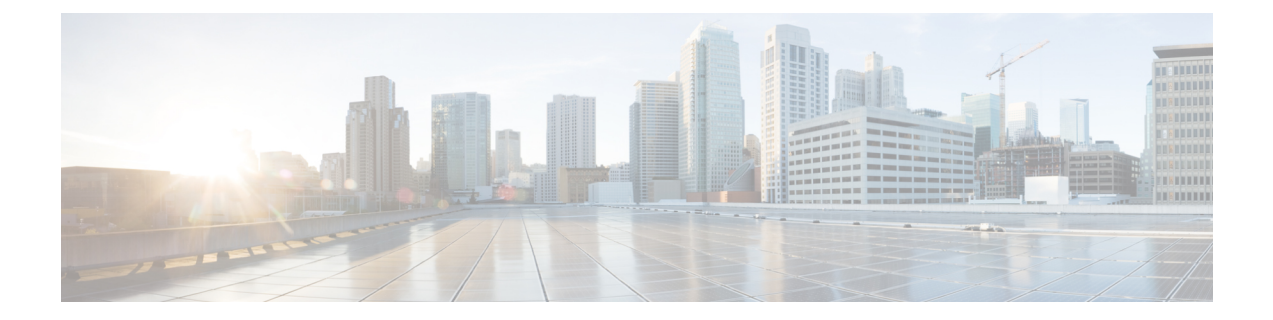

# アプリケーション ホスティング

ホステッド アプリケーションは Software as aService(SaaS)ソリューションであり、コマンド を使用してリモート実行できます。アプリケーションのホスティングによって、管理者には独 自のツールやユーティリティを利用するためのプラットフォームが与えられます。

(注) アプリケーション ホスティングは Docker アプリケーションのみをサポートします。

このモジュールでは、アプリケーションホスティング機能とその有効化の方法について説明し ます。

- アプリケーション ホスティングの注意事項と制限事項 (1 ページ)
- アプリケーション ホスティングに関する情報 (2 ページ)
- アプリケーション ホスティングの設定方法 (3 ページ)
- アプリケーション データのコピー (13 ページ)
- アプリケーション データの削除 (13 ページ)
- アプリケーション ホスティング設定の確認 (13 ページ)
- アプリケーション ホスティングの設定例 (17 ページ)
- その他の参考資料 (18 ページ)
- アプリケーション ホスティングに関する機能情報 (19 ページ)

## アプリケーション ホスティングの注意事項と制限事項

この項では、アプリケーション ホスティング機能の注意事項と制限事項について示します。

- アプリケーション ホスティング機能は、Cisco NX-OS リリース 10.3(1)F の IPv6 構成をサ ポートしていません。
- アプリケーション ホスティング機能は、Cisco Nexus 9300 シリーズ FX、FX2、GX、およ び GX2 プラットフォームと、FX および GX ライン カードを搭載した Cisco Nexus 9500 シ リーズ モジュラ スイッチでサポートされています。
- コンテナごとに 1 つのインターフェイスのみがサポートされます。
- アプリケーション ホスティングは、構成置換機能をサポートしていません。
- Cisco NX-OS リリース 10.3(3)F 以降、Cisco Nexus 9808 プラットフォーム スイッチでアプ リケーション ホスティング機能がサポートされています。
- Cisco NX-OS リリース 10.3(3)F 以降、-R および -R2 ライン カードを搭載した Cisco Nexus 9504 および 9508 プラットフォーム スイッチでアプリケーション ホスティング機能はサ ポートされています。この機能は、Cisco N3K-C36180YC-R、N3K-C3636C-R、および N3K-C36480LD-R2 スイッチでもサポートされています。
- Cisco Nexus 9300-FX2、9300-FX3、9300-GX、および 9300-GX2 プラットフォーム スイッ チで、アプリケーション ホスティングをサポートしていないリリースから Cisco NX-OS リリース10.3(3)Fへの無停止アップグレードを実行する場合、アップグレード後、アプリ ケーション ホスティング機能を有効にするには、TCAM エントリを有効にするためにシ ステムをリロードする必要があります。

## アプリケーション ホスティングに関する情報

ここでは、アプリケーション ホスティングについて説明します。

### アプリケーション ホスティングの必要性

仮想環境への移行により、再利用可能でポータブル、かつスケーラブルなアプリケーションを 構築する必要性が高まりました。アプリケーションのホスティングによって、管理者には独自 のツールやユーティリティを利用するためのプラットフォームが与えられます。ネットワーク デバイスでホストされるアプリケーションは、自動化、設定管理のモニタリング、既存のツー ルチェーンとの統合など、さまざまな目的で使用できます。

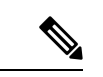

(注) このドキュメントでは、コンテナは Docker アプリケーションを指します。

### アプリケーション ホスティングの概要

シスコのアプリケーション ホスティング フレームワークは、デバイス上で実行される仮想化 アプリケーションやコンテナアプリケーションを管理する、NX-OS の Python プロセスです。

アプリケーション ホスティングは、次のサービスを提供します。

- コンテナ内の指定されたアプリケーションを起動する。
- 使用可能なリソース(メモリ、CPU、およびストレージ)を確認し、それらを割り当て、 管理する。
- REST API を介してサービスへのアクセスを提供する。
- CLI エンドポイントを提供する。
- Cisco Application Framework(CAF)と呼ばれるアプリケーション ホスティング インフラ ストラクチャを提供する。
- 特別なアプリケーション ブリッジ インターフェイスを介する、プラットフォーム固有の ネットワーキング(パケットパス)をセットアップする。

アプリケーション ホスティングのコンテナは、ホスト オペレーティング システムでゲスト ア プリケーションを実行するために提供される仮想環境と呼ばれています。Cisco NX-OS アプリ ケーション ホスティング機能は、ゲストアプリケーションを実行するための管理性とネット ワーキングモデルを提供します。仮想化インフラストラクチャにより、管理者はホストとゲス ト間の接続を指定する論理インターフェイスを定義できます。Cisco NX-OS は、論理インター フェイスをゲストアプリケーションが使用する仮想ネットワーク インターフェイス カード (vNIC)にマッピングします。

コンテナに展開されるアプリケーションは、.tar または .tar.gz ファイルとしてパッケージ化さ れています。これらのアプリケーションに固有の構成も、.tar または .tar.gz ファイルの一部と してパッケージ化されています。

## アプリケーション ホスティングの設定方法

ここでは、アプリケーションホスティングの設定を構成するさまざまな作業について説明しま す。

### アプリケーション ホスティング機能の有効化

このタスクを実行して、シスコのアプリケーションホスティング機能を有効にします。この機 能は、ホストシステム上のアプリケーションの管理、管轄、モニター、トラブルシューティン グのためのユーザー インターフェイス コマンドと API インターフェイスを有効にし、関連す る様々な活動を実行できるようにします。

### 手順の概要

- **1. configure terminal**
- **2. feature app-hosting**
- **3. end**

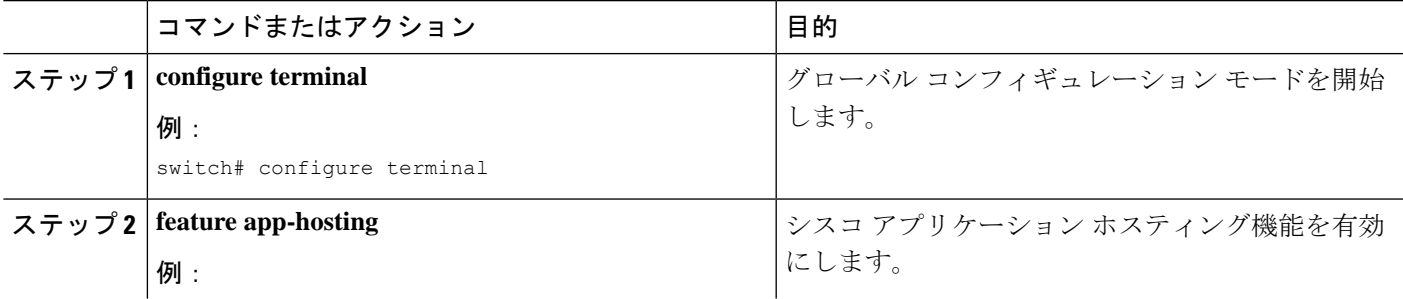

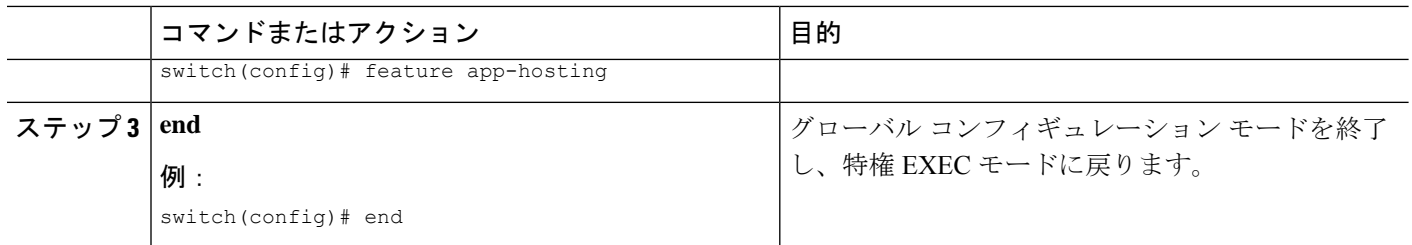

### アプリケーション ホスティング ブリッジ接続の設定

アプリケーション コンテナへのレイヤ 3 接続には、独自のエンドポイント IPv4 アドレスが必 要です。NX-OS では、アプリケーション ホスティング ブリッジと呼ばれる仮想ブリッジ メカ ニズムが、Cisco Nexus スイッチ内のアプリケーション コンテナをホストします。

ブリッジは、アプリケーションコンテナへのゲートウェイとして機能し、アタッチされたVRF ルーティングコンテキストにトラフィックをルーティングするのに役立ちます。ブリッジは、 VRF コンテキストごとに、スイッチ インターフェイスを介してアプリケーションのサブネッ ト トラフィックを転送します。

スイッチ インターフェイスを介するネットワーク接続を使用したアプリケーション コンテナ のホスティングには、少なくとも2つの割り当て可能なアドレスを持つ専用のエンドポイント IP サブネットが必要です。1 つの IP アドレスはアプリケーション コンテナのゲスト インター フェイス用で、もう 1 つの IP アドレスはアプリケーション コンテナのゲートウェイ用です。

内部的には、アプリケーション コンテナのゲスト インターフェイスは、アプリケーション ホ スティング仮想ブリッジからは独立した、仮想ネットワークインターフェイスカード (vNIC) です。

### 手順の概要

- **1. configure terminal**
- **2. app-hosting bridge** *bridge-index*
- **3. ip address** *ip-address/mask*
- **4. vrf member** *name*
- **5. exit**
- **6. app-hosting appid** *name*
- **7. app-vnic gateway bridge** *bridge-index* **guest-interface** *guest-interface-number*
- **8. guest-ipaddress** *ip-address/mask*
- **9. exit**
- **10. app-default-gateway** *ip-address* **guest-interface** *guest-interface*
- **11. end**

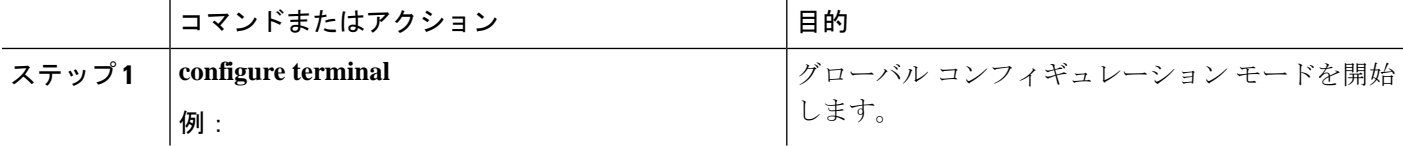

Ι

ш

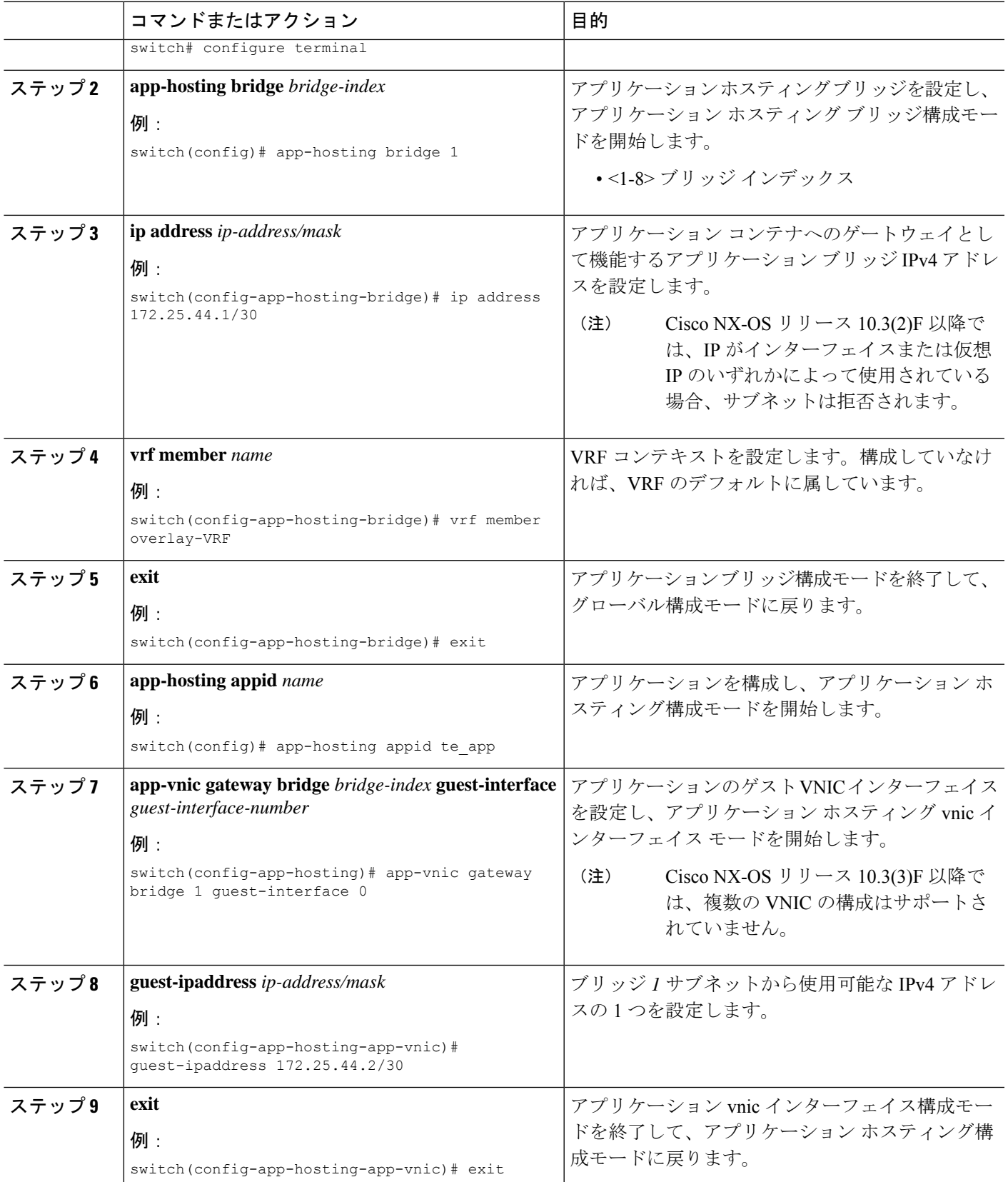

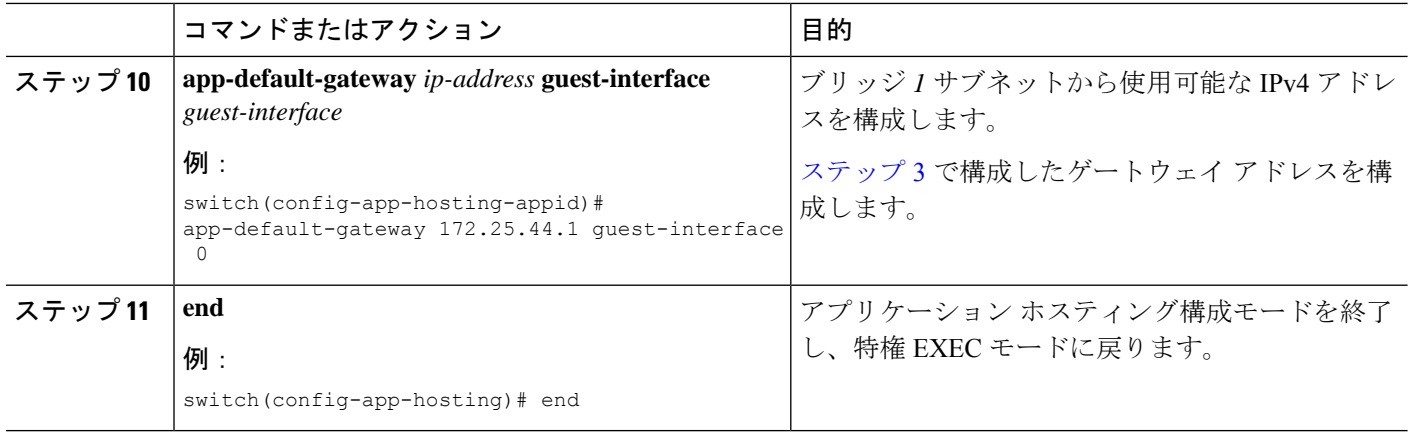

## アプリケーションのライフサイクル

次の EXEC コマンドは、アプリケーションをアップグレードする方法を示しています。

(注)

アプリケーションのインストール後に構成の変更を行った場合、実行状態のアプリケーション にはこれらの変更が反映されません。アプリケーションの起動後に変更を加えるには、変更を 行う前にアプリケーションを停止して非アクティブ化し、アプリケーションを再度アクティブ 化して起動します。

### 手順の概要

- **1. enable**
- **2. app-hosting install appid** *application-name* **package** *package-path*
- **3. app-hosting activate appid** *application-name*
- **4. app-hosting start appid** *application-name*
- **5. app-hosting stop appid** *application-name*
- **6. app-hosting deactivate appid***application-name*
- **7. app-hosting uninstall appid** *application-name*

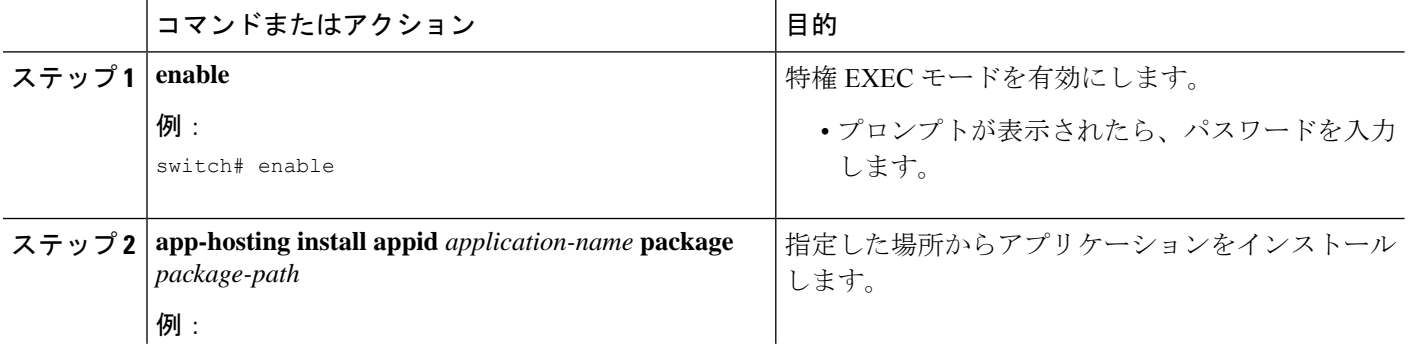

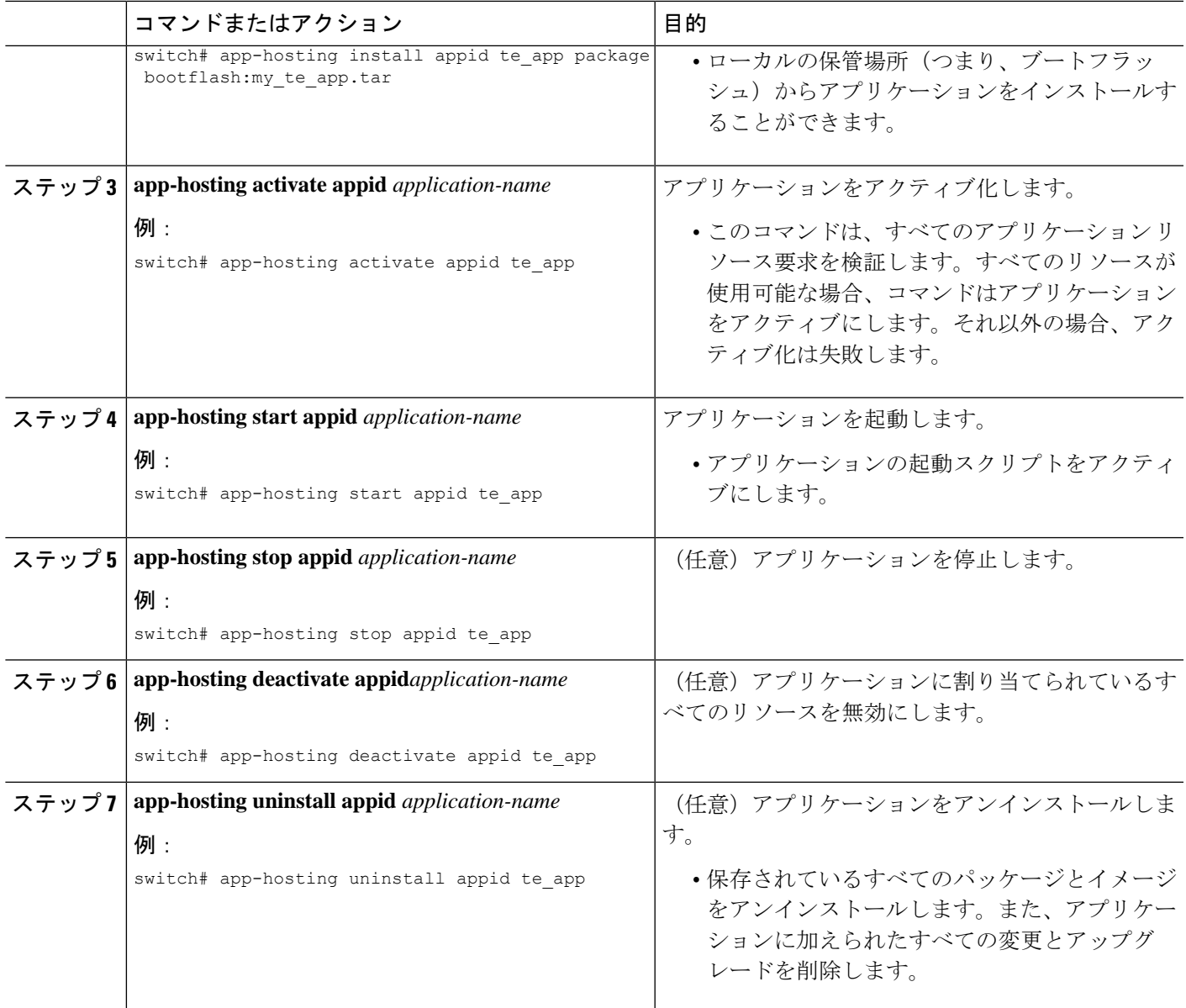

## アプリケーションのアップグレード

次の EXEC コマンドは、アプリケーションをアップグレードする方法を示しています。

手順の概要

- **1. enable**
- **2. switch# app-hosting upgrade appid** *application-name* **package** *package-path*

#### 手順の詳細

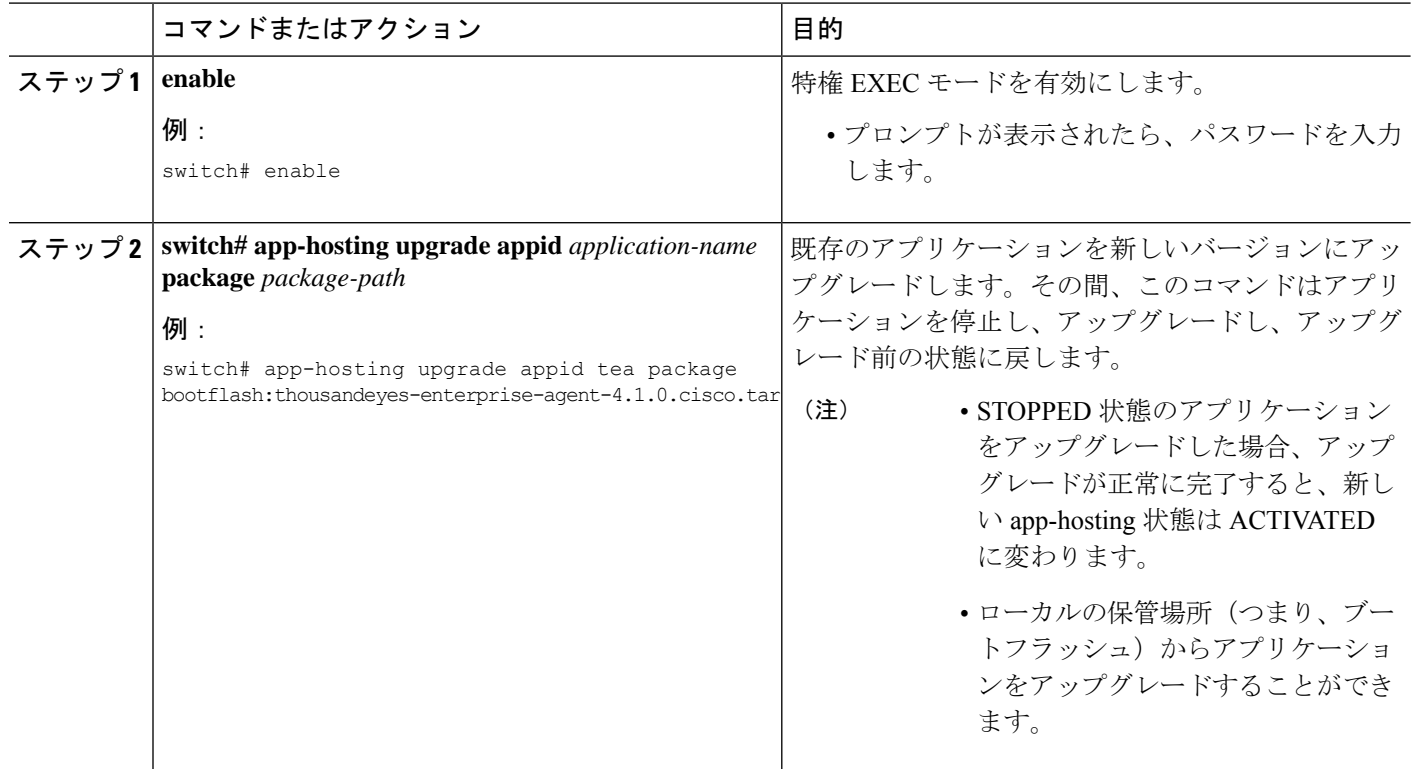

### **Docker** ランタイムオプションの設定

最大 30 行のランタイムオプションを追加できます。システムは、1 行目から 30 行目までの連 結文字列を生成します。文字列には、複数の Docker ランタイム オプションを指定できます。

実行時オプションを変更するには、アプリケーションが非アクティブ状態になっている必要が あります。 (注)

手順の概要

- **1. enable**
- **2. configure terminal**
- **3. app-hosting appid** *application-name*
- **4. app-resource docker**
- **5. run-opts** *options*
- **6. end**

#### 手順の詳細

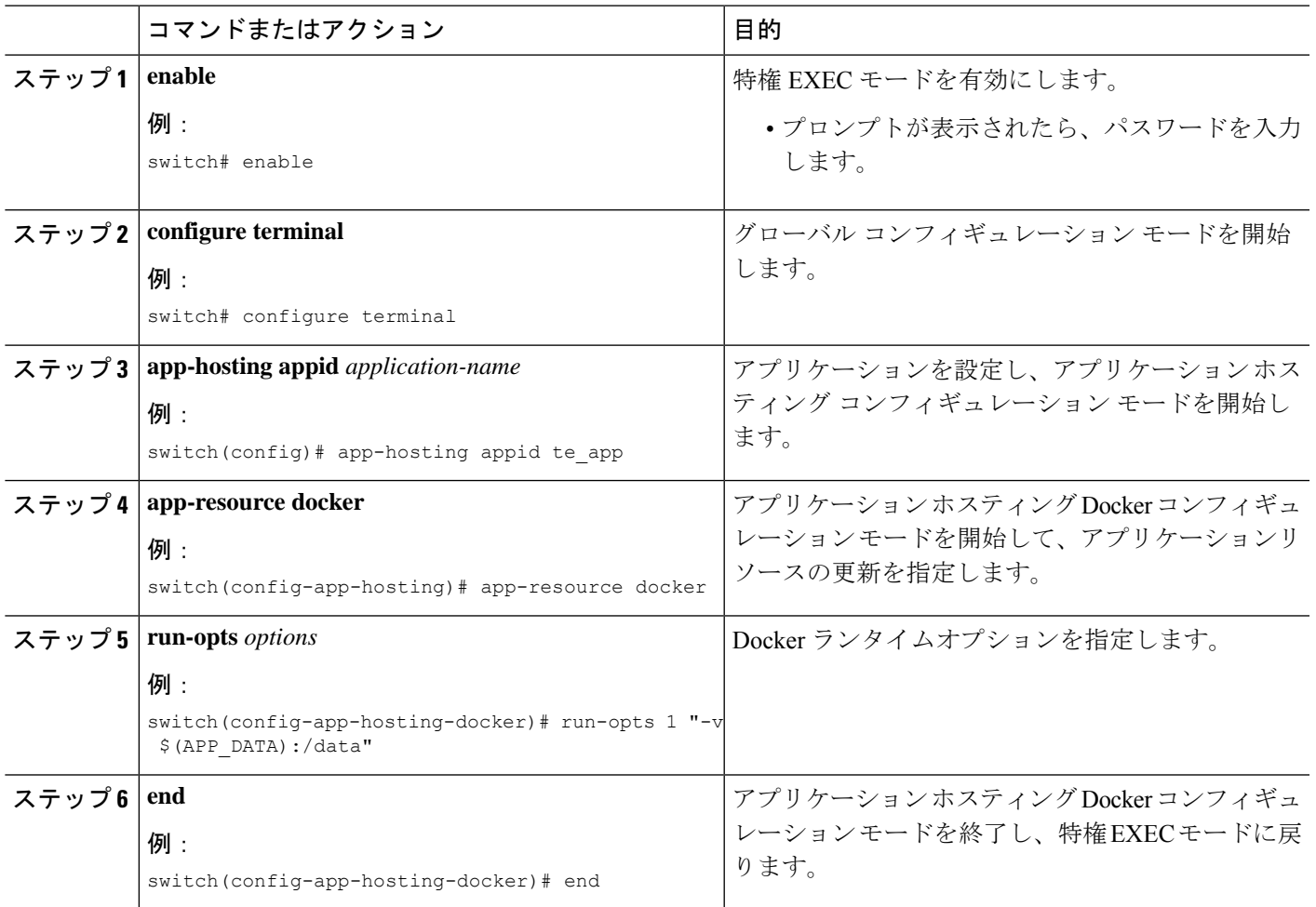

## 管理インターフェイスでのアプリケーション ホスティングの構成

NX-OS を使用すると、アプリケーション コンテナは Cisco NX-OS 管理インターフェイスを介 してネットワーク接続を共有できます。仮想 NAT ブリッジを内部的に設定し、ゲスト vNIC インターフェイスにプライベート IP アドレスを割り当てることができます。ゲスト インター フェイスのプライベート IP アドレスは、Apphosting フレームワークによって自動的に割り当 てられます。

### 手順の概要

- **1. enable**
- **2. configure terminal**
- **3. app-hosting appid** *name*
- **4. app-vnic management guest-interface** *network-interface*
- **5. end**

### 手順の詳細

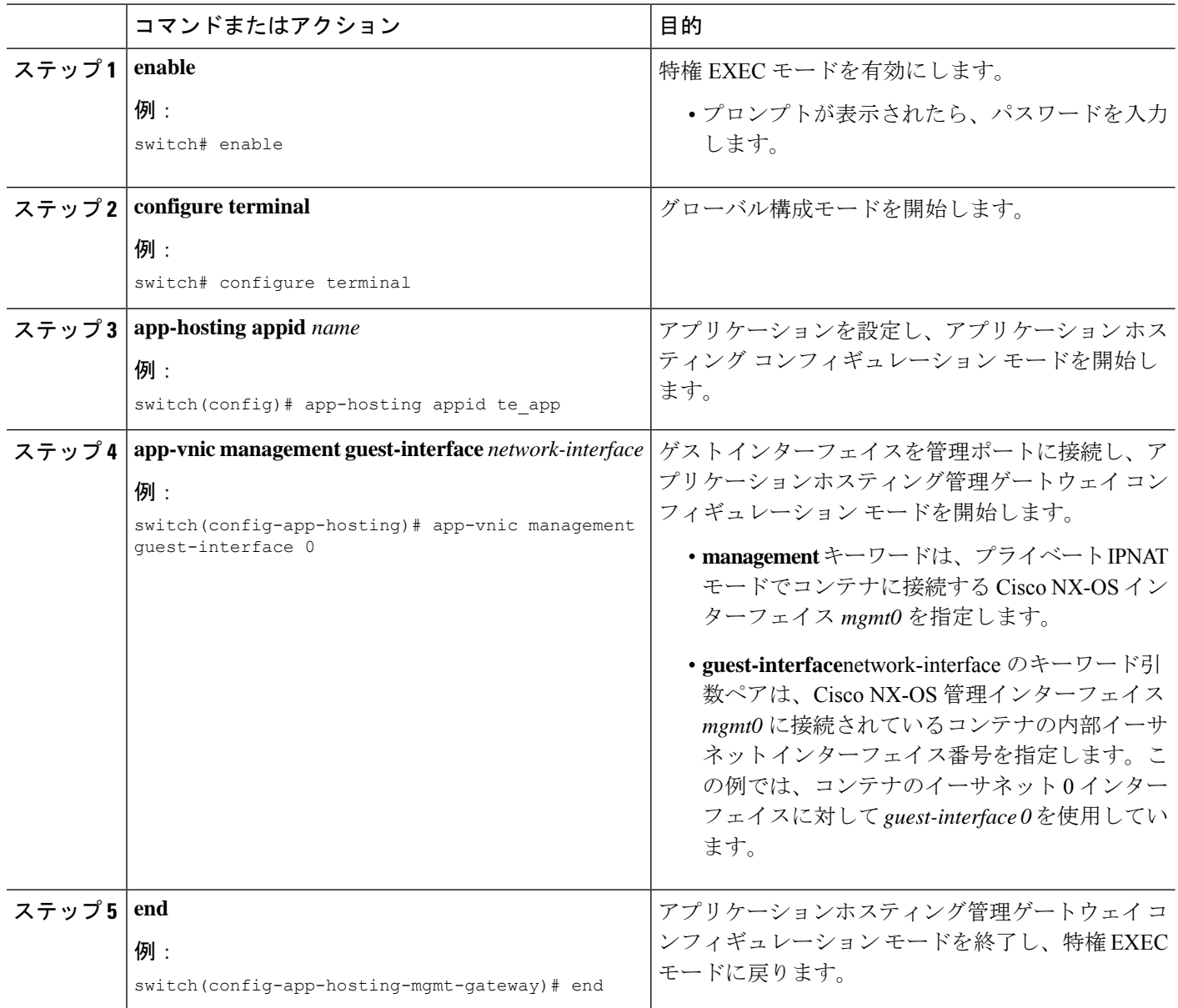

## アプリケーションのリソース設定の上書き

リソースの変更を有効にするには、最初に **app-hosting stop** および **app-hostingdeactivate** コマ ンドを使用してアプリケーションを停止して非アクティブ化し、次に **app-hosting activate** お よび **app-hosting start** コマンドを使用してアプリケーションを再起動する必要があります。

これらのコマンドを使用して、リソースと app-hosting appid 構成の両方をリセットできます。

### 手順の概要

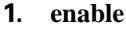

- **2. configure terminal**
- **3. app-hosting appid** *name*
- **4. app-resource profile** *name*
- **5. cpu** *unit*
- **6. memory** *memory*
- **7. end**

### 手順の詳細

Ι

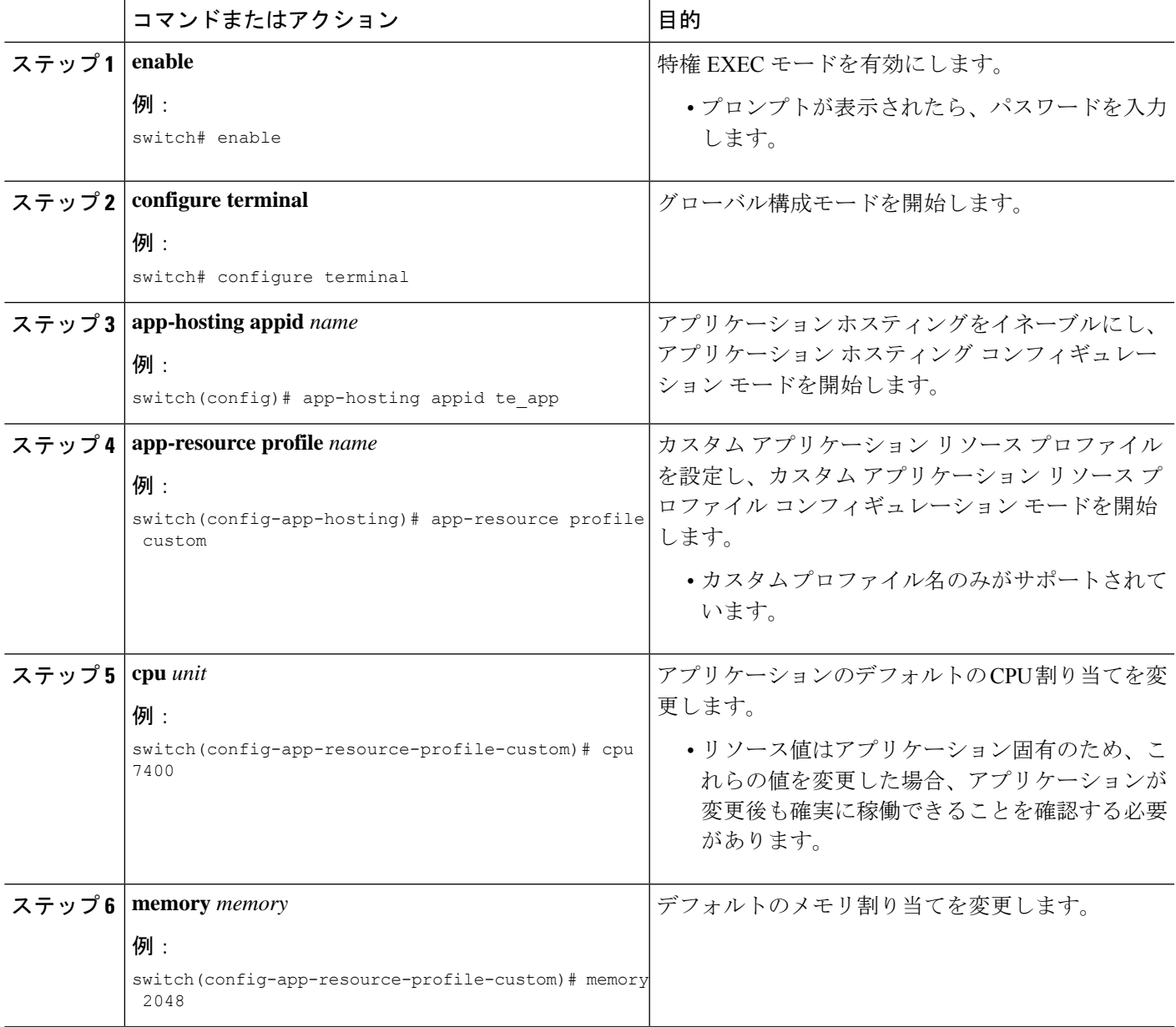

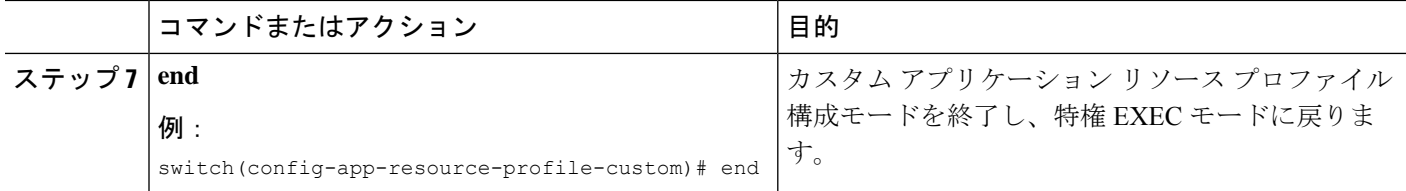

### 高度なアプリケーション ホスティング機能

デフォルトでは、アプリケーションホスティング機能は、シスコがサポートする署名付きアプ リケーション パッケージのみを許可します。シスコ以外の署名付きアプリケーション Docker イメージをインストールするには、署名検証機能をオフにする必要があります。これはグロー バル設定であり、インストールされているすべてのアプリケーションに影響します。**app-hosting signed-verification** [**disable** | **enable**] コマンドは、署名検証を無効にし、シスコ以外の Docker ア プリケーションのインストールを支援します。

アプリケーション ホスティング機能が設定されている場合、ブートフラッシュから 2 GB の ファイル スペースがアプリケーション ストレージ スペースとして予約されます。特定のアプ リケーションにさらに多くの領域が必要な場合は、パーティションサイズを増やすことができ ます。または、**app-hosting bootflash backend storage limit size** グローバル構成コマンドを使用 して、アプリケーションのスペース要件に基づき、スペースを減らすこともできます。アプリ ケーションは再起動します。

### 手順の概要

- **1. enable**
- **2. configure terminal**
- **3. app-hosting signed-verification [disable | enable]**
- **4. app-hosting bootflash backend storage limit** *size*
- **5. end**

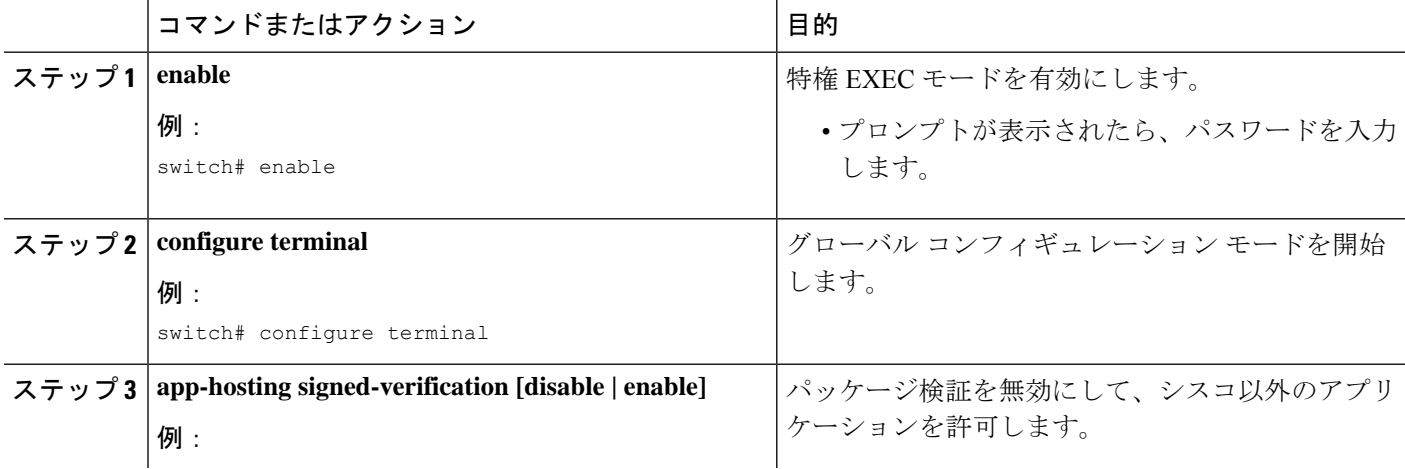

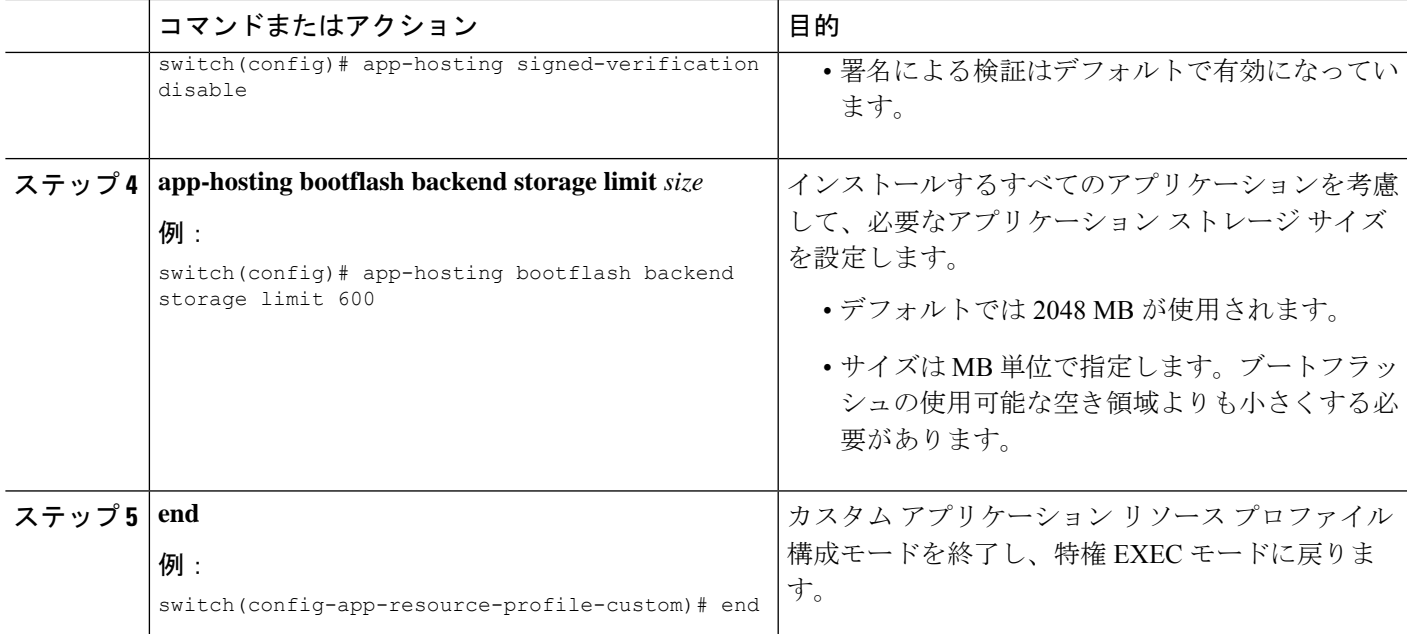

## アプリケーション データのコピー

アプリケーションの永続データマウントからアプリケーションデータを削除するには、特権 EXEC モードで**app-hosting data appid** *<appid>* **copy**コマンドを使用します。

app-hosting data appid tea copy bootflash:src dest

値は次のとおりです。

src はブートフラッシュからの送信元ファイルで、dest は接続先ファイル パスです。

## アプリケーション データの削除

アプリケーションの永続データマウントからアプリケーションデータを削除するには、特権 EXEC モードで**app-hosting data appid** *<appid>* **delete**コマンドを使用します。

app-hosting data appid tea delete file

値は次のとおりです。

file は、アプリケーションの永続データマウントから削除されるファイルです。

## アプリケーション ホスティング設定の確認

**show**コマンドを使用して設定を確認します。任意の順序でこれらのコマンドを使用できます。

#### 手順の概要

- **1. show app-hosting infra**
- **2. show app-hosting list**
- **3. show app-hosting bridge**
- **4. show app-hosting detail**
- **5. show app-hosting resource**
- **6. show app-hosting app-hosting utilization appid <app-name>**
- **7. show-tech app-hosting**

### 手順の詳細

### ステップ **1 show app-hosting infra**

アプリケーションホスティング インフラの概要を表示します。

(注) さらに操作を実行する前に、CAF を動作状態に移行します。

### 例:

```
switch(config)# show app-hosting infra
App signature verification: disabled
Docker partition size: 0 MB
Inband packet rate limit: 0 PPS
Services
-----------------------------------
CAF 1.16.0.0 : Running
HA : Running
App Manager : Running
Libvirtd 4.7.0 : Running
Dockerd 18.09.0-ce : Running
Linux kernel 5.10.126 : Running
```
### ステップ **2 show app-hosting list**

動作しているアプリのリストを表示します。

#### 例:

```
switch(config)# show app-hosting list
App id State
        ---------------------------------------------------------
nginx 1 started
```
### ステップ **3 show app-hosting bridge**

アプリケーションホスティング ブリッジのリストを表示します。

### 例:

```
switch(config)# show app-hosting bridge
Bridge ID VRF IP Address IPv6 Address
---------------------------------------------------------------------------
1 blue 172.10.23.45/24 ::/0
```
### ステップ **4 show app-hosting detail**

プリケーションホスティングについての詳細情報を表示します。

#### 例:

```
switch(config)# show app-hosting detail
App id : nginx_1
Owner : appmgr
State : started
Application
Type : docker
Name : nginx
Version : latest
Description :
Author :
Path : /bootflash/nginx.tar.gz
URL Path :
Activated profile name : default
Resource reservation
Memory : 64 MB
Disk : 10 MB
CPU : 200 units
Platform resource profiles
Profile Name CPU(unit) Memory(MB) Disk(MB)
--------------------------------------------------------------
Attached devices
Name Type Alias
---------------------------------------------
iox trace serial/trace serial3
iox_syslog serial/syslog serial2
iox console aux serial/aux serial1
iox console shell serial/shell serial0
Network interfaces
---------------------------------------
eth0:
MAC address : 5254.9999.0000
IPv4 address : 192.168.10.130
IPv6 address : fe80::5054:99ff:fe99:0/64
Network name : iox-nat docker0
Tx Packets : 9
Tx Bytes : 726
Tx Errors : 0
Rx Packets : 0
Rx Bytes : 0
Rx Errors : 0
Docker
------
Run-time information
Command :
Entry-point : /docker-entrypoint.sh nginx -g 'daemon off;'
Run options in use : --publish=40080:80
Package run options :
Application health information
Status : 0
Last probe error :
Last probe output :
```
### ステップ **5 show app-hosting resource**

アプリケーションホスティングのリソースに関する情報を表示します。

例:

```
switch(config)# show app-hosting resource
CPIITotal: 7400 units
Available: 7200 units
VCPU:
Application Hosting
Additional References
Application Hosting
46
Count: 1
Memory:
Total: 3840(MB)
Available: 3776(MB)
Storage space:
Total: 110745(MB)
Available: 93273(MB)
vice
```
### ステップ **6 show app-hosting app-hosting utilization appid <app-name>**

アプリケーションの使用率を表示します。

#### 例:

```
switch(config)# show app-hosting utilization appid nginx_1
Application: nginx_1
CPU Utilization:
CPU Allocation: 200 units
CPU Used: 0 %
Memory Utilization:
Memory Allocation: 64 MB
Memory Used: 7000 KB
Disk Utilization:
Disk Allocation: 10 MB
Disk Used: 0 MB
```
### ステップ **7 show-tech app-hosting**

すべてのアプリケーションホスティング ログと、関連する依存コンポーネント ログを表示します。

この show-tech コマンドは、次の show コマンドの詳細を収集します。

### 例:

```
show system internal app-hosting
show system internal app-hosting event-history debug
show system internal app-hosting event-history error
show system internal app-hosting event-history msgs
show app-hosting list
show app-hosting detail
show app-hosting utilization
show app-hosting infra
show app-hosting resource
show app-hosting bridge
show routing appmgr vrf all
show routing ipv6 appmgr vrf all
```
## アプリケーション ホスティングの設定例

次に、アプリケーション ホスティング機能の設定に関するさまざまな例を示します。

### 例:**AppHosting** 機能の有効化

次の例は、Cisco Apphosting 機能を有効にする方法を示しています。

switch# **configure terminal** switch(config)# **feature app-hosting** switch(config)# **end**

### 例:アプリケーション ホスティング ブリッジ接続の構成

この例は、アプリケーション ホスティング ブリッジ接続を構成する方法を示しています。

switch(config)# configure terminal switch(config)# app-hosting bridge 1 switch(config-app-hosting-bridge)# ip address 172.25.44.1/30 switch(config-app-hosting-bridge)# vrf member overlay-VRF switch(config-app-hosting-bridge)# exit switch(config)# app-hosting appid te app switch(config- app-hosting)# app-vnic bridge 1 guest-interface 0 switch(config-app-hosting-app-vnic)# guest-ipaddress 172.25.44.2/30 switch(config-app-hosting-app-vnic)# exit switch(config-app-hosting-appid)# app-default-gateway 172.25.44.1 guest-interface 0 switch(config-app-hosting)# end

### 例:**Docker** ランタイムオプションの設定

この例では、Docker ランタイムオプションを設定する方法を示します。

```
switch> enable
switch# configure terminal
switch(config)# app-hosting appid te_app
switch(config-app-hosting)# app-resource docker
switch(config-app-hosting-docker)# run-opts 1 "-v $(APP_DATA):/data"
switch(config-app-hosting-docker)# end
```
## 例:管理インターフェイスでのアプリケーションホスティングの構成

次に、管理インターフェイスでアプリケーションホスティングを構成する例を示しま す。

switch> **enable** switch# **configure terminal** switch(config)# **app-hosting appid te\_app**

switch(config-app-hosting)# **app-vnic management guest-interface 0** switch(config-app-hosting)# **end**

## 例:アプリケーションのリソース設定の上書き

この例では、アプリケーションのリソース設定を上書きする方法を示します。

```
switch> enable
switch# configure terminal
switch(config)# app-hosting appid te_app
switch(config-app-hosting)# app-resource profile custom
switch(config-app-resource-profile-custom)# cpu 7400
switch(config-app-resource-profile-custom)# memory 2048
switch(config-app-resource-profile-custom)# end
```
## その他の参考資料

### 関連資料

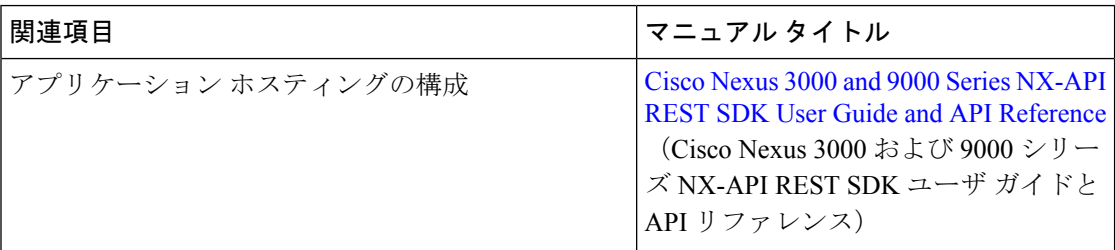

### シスコのテクニカル サポート

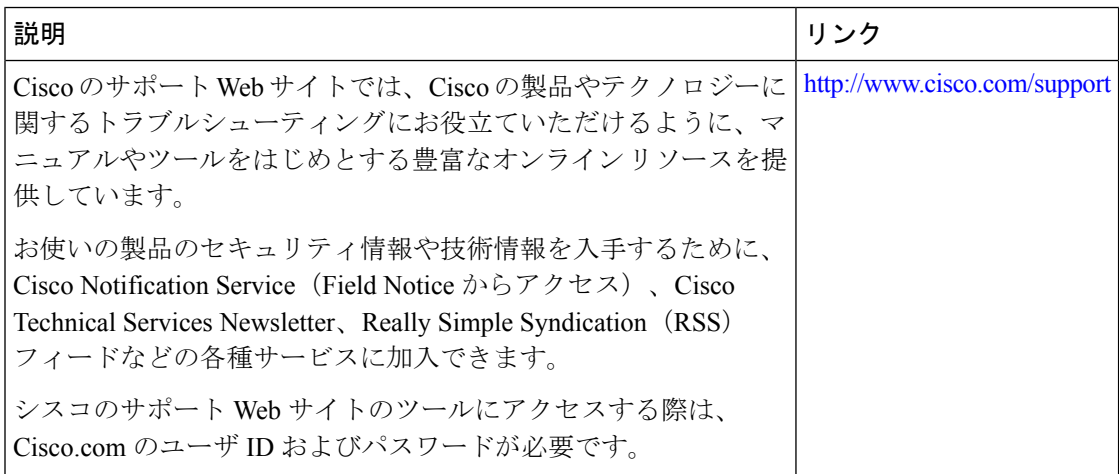

## アプリケーション ホスティングに関する機能情報

次の表に、このモジュールで説明した機能に関するリリース情報を示します。その機能は、特 に断りがない限り、それ以降の一連のソフトウェア リリースでもサポートされます。

プラットフォームのサポートおよびシスコソフトウェアイメージのサポートに関する情報を検 索するには、Cisco Feature Navigator を使用します。Cisco Feature Navigator にアクセスするに は、[www.cisco.com/go/cfn](http://www.cisco.com/go/cfn) にアクセスしてください。Cisco.com のアカウントは必要ありませ  $h_{\circ}$ 

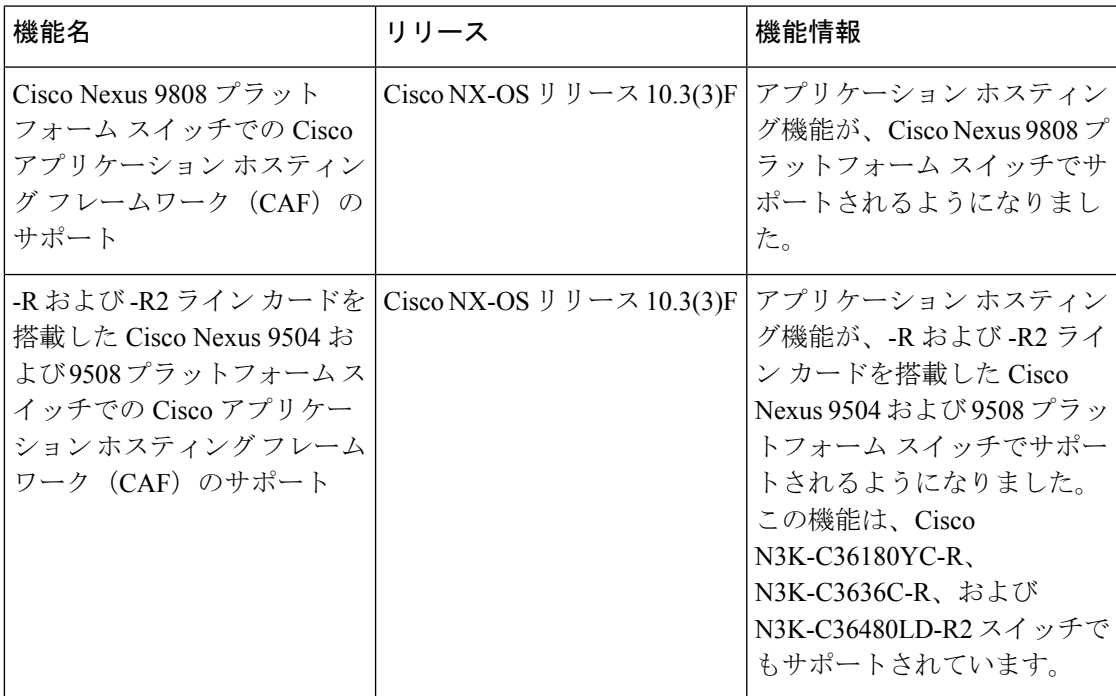

表 **<sup>1</sup> :** アプリケーション ホスティングに関する機能情報

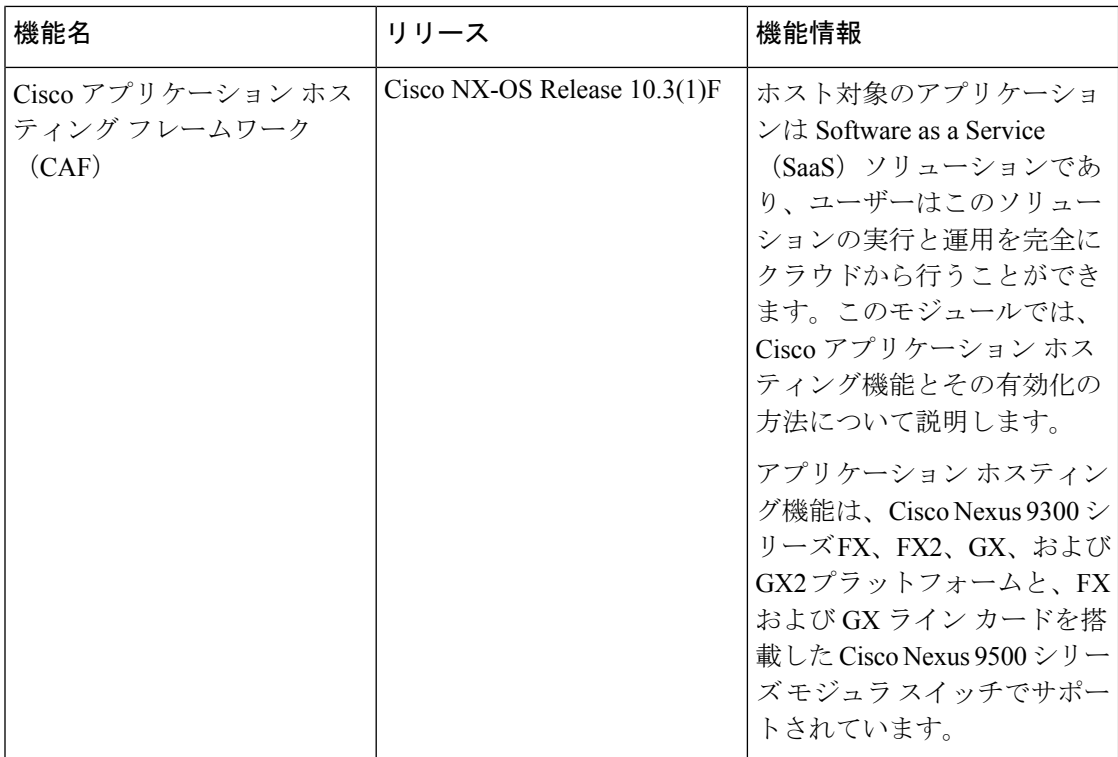

翻訳について

このドキュメントは、米国シスコ発行ドキュメントの参考和訳です。リンク情報につきましては 、日本語版掲載時点で、英語版にアップデートがあり、リンク先のページが移動/変更されている 場合がありますことをご了承ください。あくまでも参考和訳となりますので、正式な内容につい ては米国サイトのドキュメントを参照ください。